### Get to Know the Parts

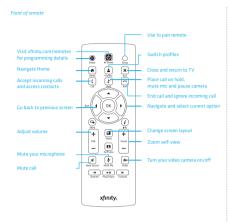

Share Rewind/Play/ Pause/Forward Not available at this time.

Setup If the remote hecomes unand hold Setun then press Call to pair again.

You can use this remote to turn on your TV and/or receiver and control volume. Visit xfinity.com/remotes to access the XR3 Remote Control User Guide and follow the instructions from there.

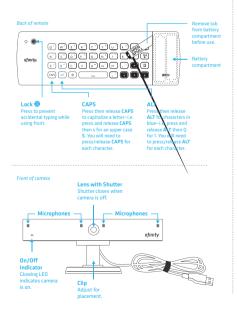

### Top of adaptor box

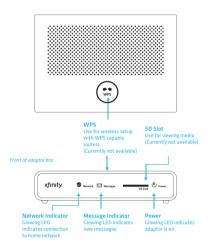

## Back of adaptor box

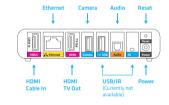

The Reset button has two functions, depending on the length of time held:

Normal Reset Insert a thin object and hold the Reset button for 2-5 seconds to reboot the adaptor and keep your personal settings.

 Factory Reset Insert a thin object and hold the Reset button for 15 or more seconds to delete ALL personal settings and restore the adaptor to the default factory settings.

# xfinity.

## **Getting Started Guide**

XFINITY® is your interface to a growing number of new products, services and features that will become available to you on your HDTV.

### What's in the Box

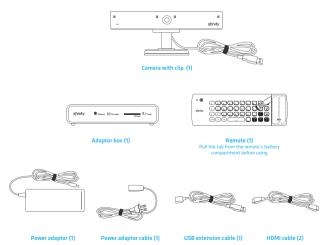

You'll Also Need: \*\*\* 630 \*\*\* HDMI-capable Comcast set-top box HDTV least 1.5 Mbps simultaneous upload and download speeds (check your speeds at Comcast ID Skype™ account

Important Information

## Important Information

Save time during activation by completing the information below.

### Comcast Account

You must use your Comcast ID to activate.
Please visit http://customer.comcast.com to create

@comcast.net

## Skype Account

You will link your Comcast ID to a Skype account during the TV activation process. If you don't have a Skype account or need to create a new one, you can do so during activation.

Skype Name:

### Home Network

If you choose to use your wireless home network, you'll need the following information during the TV activation. If you have a compatible router with WiFi automatically connect to your wireless network. (WPS is currently not available)

Network Name (SSID):

### Support Information

Please visit www.comcast.com/skype for online support.

for assistance with set-up and activation

## 1 Set Up Camera

- Place the front of the camera on top of your TV, with the bottom lip restine just below the top of the screen. Push the clip down until it. touches the back of the TV and the camera is secured.
- Pivot the angle of the camera and adjust to capture your preferred

### OR

### Flat Surface:

- Place the camera on your level surface with the lens facing the
- Hold the rubber bottom in place while pivoting the angle of the camera to capture your preferred viewing area.

Note: The recommended viewing distance is 5' - 12'. Camera should not be used near strong magnetic fields.

### Important Note for Wall-Mounted TVs

Important Note for Wall-Mounted 198
Make sure the combined weight of the camera (8.81 oz.) and TV does not exceed the maximum rating for your wall mount. Check the wall mount manufacturer's manual for the maximum rating. The camera clip is not compatible with all TV wall mounts. For wall-mounted TVs that have been compatible with all 19 Wall mounts. For Wall-mounted 19s that have been installed flush with the wall, camera placement on your TV is not recommended due to space constraints which may result in damage to your

Important Note for Fireplace-Mounted TVs
The camera is not intended for use in high-temperature locations, such as above fireplaces.

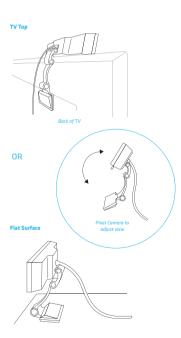

# (2) Connect and Power Up Before you begin, please turn off your TV, set-top box and audio receiver (if using) then

- A Plug an HDMI cable into the HDMI port on the back of your set-top box and the other end to the HDMI Cable in port on your adaptor box.
  - Note: If you have an audio receiver, use one HDMI cable to connect your set-top box to your receiver then use another HDMI cable to connect the receiver to your adapter box.
- B Plug a second HDMI cable to the HDMI TV Out port on your adaptor and the other end to one of the available HDMI ports on your TV.
- Plug the camera (USB) cable into the Camera port on the adaptor box. If the camera cable isn't long enough, use the provided USB extension cable to extend the camera cable's reach.
- Decide if you want to connect to your home network using a wired Ethernet cable or

Plug a CAT-6 Ethernet cable (not provided) to the Ethernet port on the adaptor box and the other end to an available port on your modem or router.

Wireless connection: Skip this step and follow the instructions during TV activation.

- If you're using an audio receiver with an SPDIF (Optical Digital Audio) cable, disconnect this cable from your set-top box and plug it into the Audio port on the adaptor box. Since SPDIF only transmits audio, you'll also have to connect via Hollm in order to see any video. We strongly recommend using both HDMI and SPDIF cables (as depited in the illustration) to connect your adaptor box.
- Connect the power adaptor to the power adaptor cable. Plug the power adaptor into the Power port on the adaptor box and the power adaptor cable to an electrical outlet. There is no actual power button on your adaptor box so this power cable is the only way to turn the system on and off.
- Once everything is connected, power up the system then use your TV's remote to select the same HDMI input to which you've connected the adaptor box.

Note: As long as your adaptor box is plugged in, it will act as a pass-through device between your TV and your set-top box or receiver (if using).

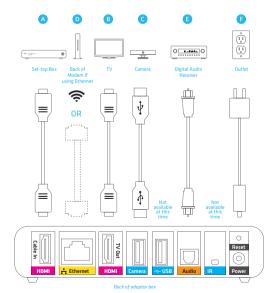

# Setup with Receiver Basic Setup OR SET-TOP BOX SET-TOP BOX нпмі DVD PLAYER HDMI ADAPTOR BOX DECEIVED Digital Audio ADAPTOR BOX HDMI \* If you don't have an SPDIF/Optical cable, you can purchase one to connect your receiver with the adaptor box or simply use the existing HDMI cable to use your TV's audio system.

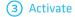

- Once you've powered up, you'll see an XFINITY screen.
- After a few minutes, you'll be greeted with a Welcome screen.

  Please be patient during this wait as it may take up to 20 minutes.
- If the Welcome screen does not appear after 20 minutes, try unplugging your device then plugging it in again or call custo care at 877-704-7713 for assistance.
- Remove the tab from your remote's battery co using. If the keyboard is unresponsive, see if the LOCK button is engaged (it will glow red when you press a key). Press the LOCK button to disengage and unlock the keyboard.
- Use your remote to complete the activation by following the
- You'll be taken through a short series of screens prompting you to check your equipment. During this time, you may be asked to run a firmware ungrade to ensure everything is working properly.

(4) Make Audio & Video Calls

If you already have an existing Skype account with contacts:

- Go to Home > Contacts and select from the list.
- Click VIDEO CALL AUDIO CALL or MESSAGE to connect.

If you've just set up your Skype account and don't have any contacts yet:

- Go to Home > Contacts and select Add Contact.
- Use the keyboard to enter a Skype Name, Skype Display Name or email address. Once your invitation to connect is accepted, the person will appear in your **Contacts**. Select the person.
- Click VIDEO CALL, AUDIO CALL or MESSAGE to connect.

Getting Started Guide v.2.0

Note: This equipment has been tested and found to comply with the limits for CLASS B digital device, pursuant to Part 15 of FCC Rules. These limits are designed to provide reasonable protection against harmful interference when the equipment is operated in a commercial environment. This equipment generates, uses and can radiate radio frequency energy and, if not installed and used in accordance with the instructions, may cause harmful interference to radio communications, However, there is no guarantee that interference will not occur in a particular installation. If this equipment does cause harmful interference to radio or television reception, which can be determined by turning the equipment off and on, the user is encouraged to try correct the interference by one or more of the following measures: 1.1. Reorient or relocate the receiving antenna, 1.2. Increase the separation between the equipment and receiver, 1.3. Connect the equipment into an outlet on a circuit different from that to which receiver is connected, 1.4. Consult the dealer or experienced radio/TV technician for help. The changes or modifications not expressly approved by the party responsible for compliance could void the user's authority to operate the equipment.

"CAUTION": Exposure to Radio Frequency Radiation. Antenna shall be mounted in such a manner to minimize the potential for human contact during normal operation. The antenna should not be contacted during operation to avoid the possibility of exceeding the FCC radio frequency exposure limit.

Size: 135mm X 45mm